## **PHP – Gestione offices: INSERT/SELECT/UPDATE/DELETE**

 $\times$ 

 $500$ 

 $+$ 

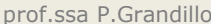

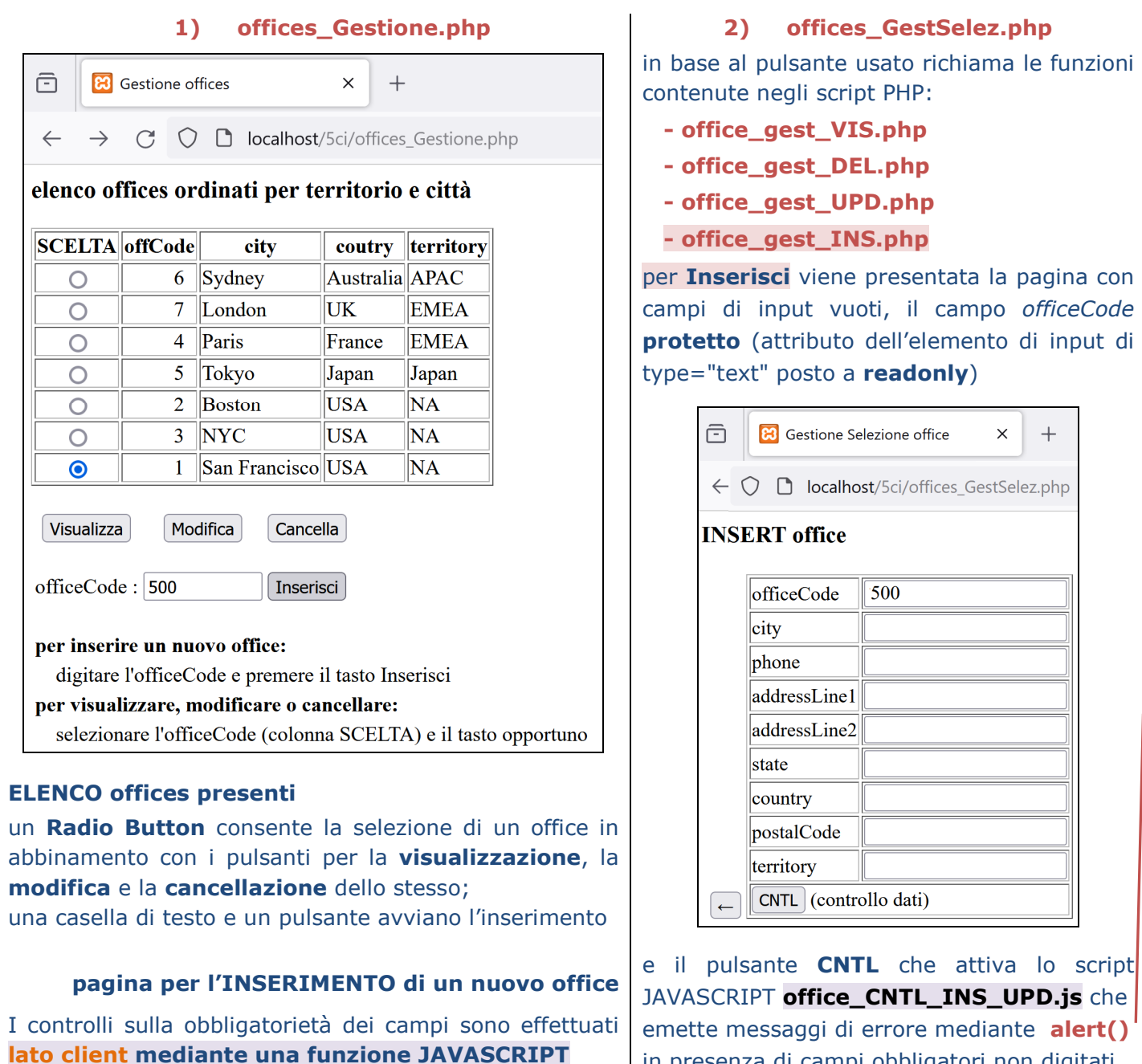

**modifica** 

 $\widehat{\boxdot}$ 

 $\leftarrow$ 

ඕ

 $\rightarrow$ 

 $\circ$  $\circ$  $\circ$  $\circ$  $\circ$ 

 $\circ$  $\bullet$ 

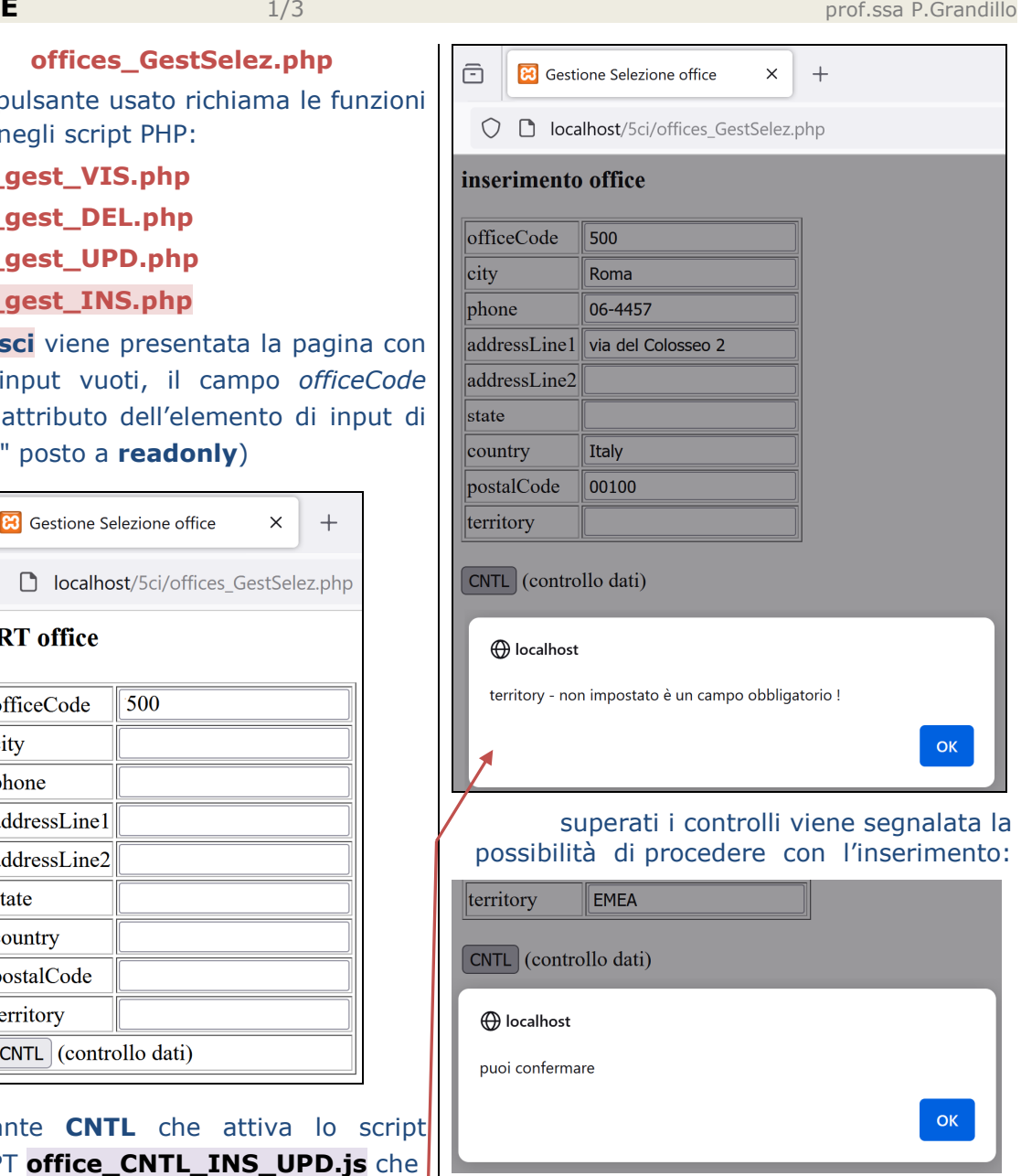

 emette messaggi di errore mediante **alert()**in presenza di campi obbligatori non digitati vengono **protetti tutti i campi** (mediante impostazio dell'attributo **readonly**) e vengono

## **PHP – Gestione offices: INSERT/SELECT 2/3**

proposti i pulsanti di **Annullamento** e di **Conferma**:  $\overline{\mathbb{F}}$ **83** Gestione Selezione office  $\times$  $+$ **b** localhost/5ci/offices\_GestSelez.php  $\leftarrow$ **INSERT** office officeCode 500  $|$ city Roma phone 06-4457 addressLine1 Via del Colosseo 2 addressLine2 state country Italy postalCode 00100 **EMEA** territory Conferma | Annulla ↞

Questi pulsanti innescano lo script

**3) offices\_INS.php**

che emette segnalazioni sull'esito della operazione, sia in caso di rinuncia (Annullamento):

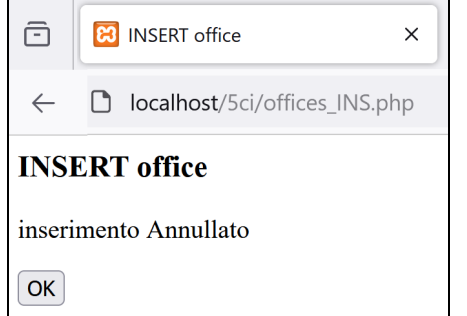

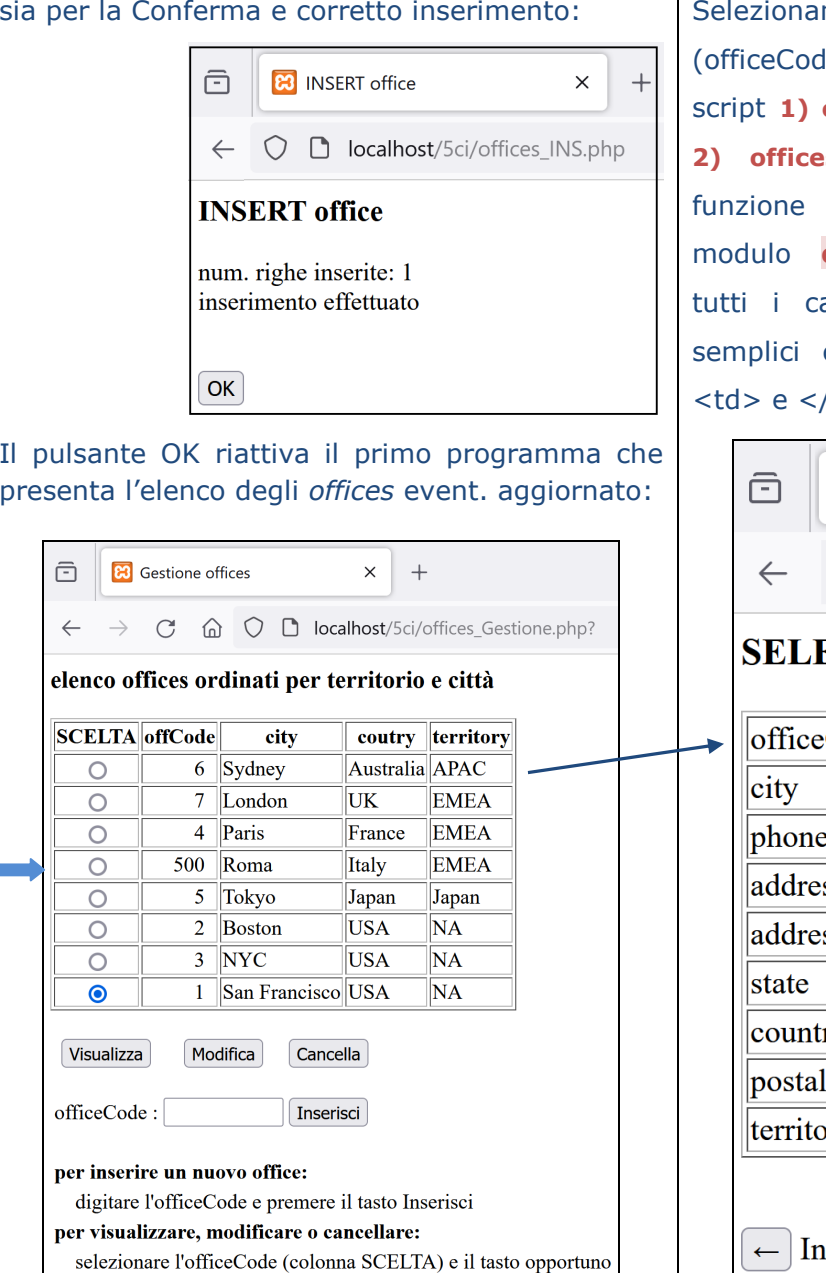

Selezionando la prima riga dell'elenco (officeCode = 6) e il pulsante **Visualizza** lo script **1) offices\_Gestione.php** attiva lo script **2) offices\_GestSelez.php** che richiama la **office VIS(...)** contenuta nel office\_gest\_VIS.php che presenta ampi della riga selezionata come campi di testo delimitato dai tag /td>, pertanto campi non digitabili:

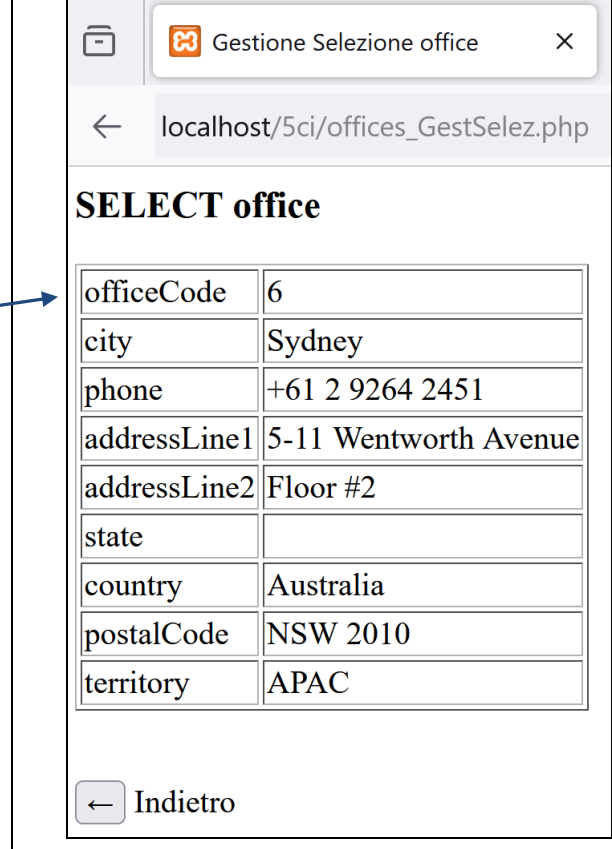

## **PHP – Gestione offices: UPDATE/DELETE Similar and Setting and Setting and Setting and Setting and Setting and Setting and Setting and Setting and Setting and Setting and Setting and Setting and Setting and Setting and S**

Selezionando l*'officeCode* 500 e il pulsante **Modifica** lo script **1) offices\_Gestione.php** attiva lo script **2) offices\_GestSelez.php** e la funzione **office\_UPD(…)** contenuta nel modulo **office\_gest\_UPD.php** che espone tutti i campi (tranne l'*officeCode*) modificabili

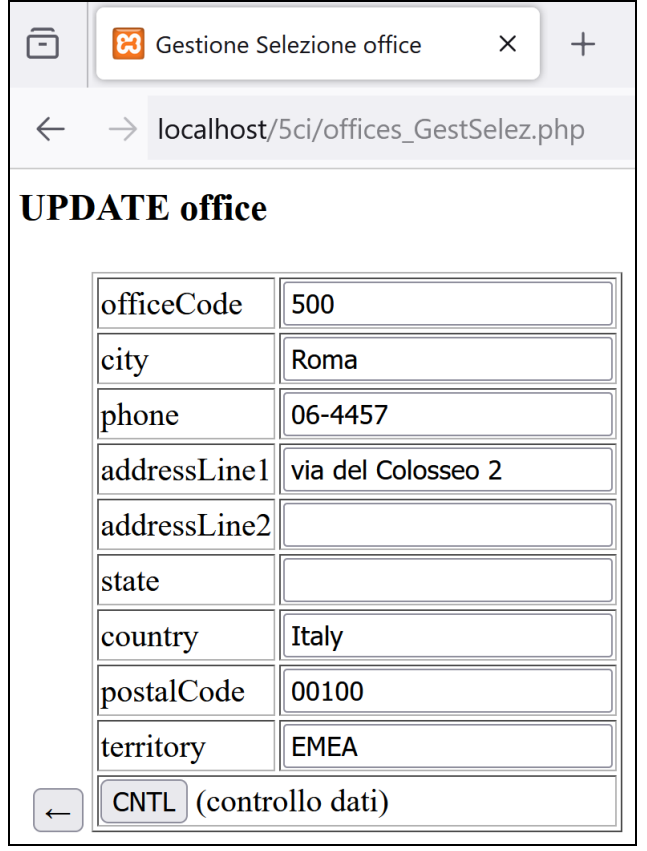

Come per l'inserimento, viene controllato che siano stati digitati i campi obbligatori; in assenza di errori vengono protetti tutti i campi e proposti

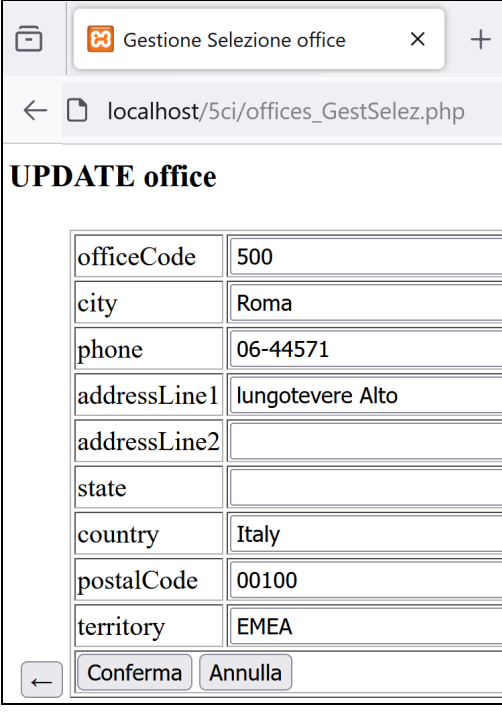

i pulsanti di Conferma e Annullamento che innescano lo script

## **4) offices\_UPD.php**

che produce segnalazioni simili a quelle di inserimento:

> **B** UPDATE office ô  $\times$ **b** localhost/5ci/offices UPD.php  $\bigcirc$ num. righe aggiornate: 1 modifica effettuata  $OK$

prof.ssa P.Grandillo

La scelta **Cancella** attiva lo script

**2) offices\_GestSelez.php** e la funzione **office\_DEL(…)** del modulo **office\_gest\_DEL.php**che espone una pagina simile a quella di visualizzazione (campi di testo non digitabilidelimitati dai tag <td>:

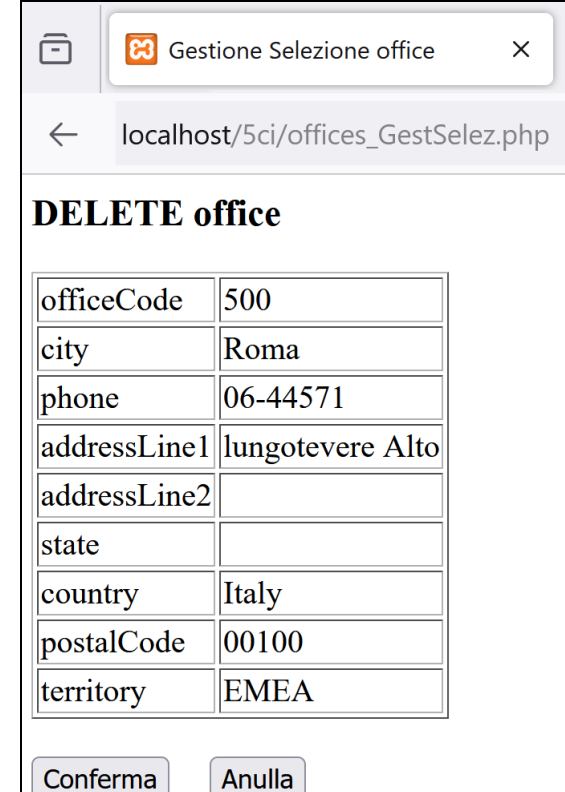

i pulsanti di Conferma e Annullamento innescano lo script

**5) offices\_DEL.php**